## **Kurs gemeinsam mit weiteren Dozierenden betreuen**

Einige Lehrveranstaltungen werden von mehreren Dozierenden gehalten und betreut. Daher kann es sinnvoll sein, den entsprechenden Moodlekurs so auszulegen, dass alle Dozierenden dort auch die entsprechenden Rechte erhalten. Das Vorgehen unterscheidet sich für:

- A. [Lehrveranstaltungen mit Kolleg\\*innen der Ohm](#page-0-0)
- B. [Lehrveranstaltungen mit externen Lehrenden](#page-0-1)

## <span id="page-0-0"></span>**A. Lehrveranstaltungen mit Kolleg\*innen der Ohm**

Wenn Sie eine Lehrveranstaltung gemeinsam **mit Kolleg\*innen** betreuen, können Sie diesen in dem entsprechenden Kurs die Rolle Dozent/in zuweisen. Eine Anleitung dazu finden Sie [hier.](https://blendedlearning.th-nuernberg.de/wiki/blendedlearning/doku.php?id=moodle4:verwaltung:rollen_innerhalb_eines_kurses_zuweisen)

## <span id="page-0-1"></span>**B. Lehrveranstaltungen mit externen Lehrenden**

Wenn Sie in Ihrer Lehrveranstaltung auch **mit externen Dozierenden** kollaborieren, müssen diese Nutzer\*innen zunächst in Moodle angelegt werden. Eine Anleitung dazu finden Sie [hier.](https://blendedlearning.th-nuernberg.de/wiki/blendedlearning/doku.php?id=moodle4:verwaltung:externe_teilnehmer_hinzufuegen) Anschließend können Sie die Nutzer\*innen in dem entsprechenden Kurs die Rolle Dozent/in zuweisen. Eine Anleitung dazu finden Sie [hier.](https://blendedlearning.th-nuernberg.de/wiki/blendedlearning/doku.php?id=moodle4:verwaltung:rollen_innerhalb_eines_kurses_zuweisen)

## **Weitere Tipps zur Zusammenarbeit**

[Eingebettete und hochgeladene Dateien in einer zentralen Ablage verwalten](https://blendedlearning.th-nuernberg.de/wiki/blendedlearning/doku.php?id=moodle4:szenarien:eingebettete_und_hochgeladene_dateien_in_einer_zentralen_ablage_verwalten)

<https://blendedlearning.th-nuernberg.de/wiki/blendedlearning/> - **Wiki Digitale Lehre [https://blendedlearning.th-nuernberg.de/wiki/blendedlearning/doku.php?id=moodle4:szenarien:kurs\\_mit\\_kollegen](https://blendedlearning.th-nuernberg.de/wiki/blendedlearning/doku.php?id=moodle4:szenarien:kurs_mit_kollegen)**

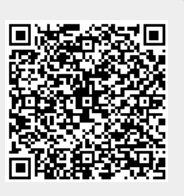

Last update: **2023/06/12 13:33**

From:

Permanent link: